# **OVERVIEW OF CONTROLS**

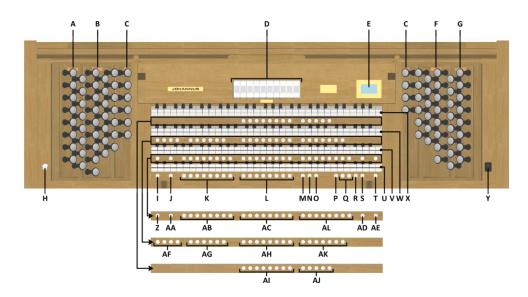

- A Pedal stops
- **B** Swell stops
- C Solo stops
- D Couplers
- E Display
- F Great stops
- **G** Choir stops
- H Memory lock
- I SET / ENTER
- J KT: Keyboard Transfer
- K Capture memory locations Pedal
- L Capture memory locations Choir
- M CH: Chorus
- N MB: Manual Bass
- O CF: Cantus Firmus
- P TRANS.: Transposer
- Q and + pistons
- R CR: Crescendo
- **S** MENU
- T CAN: Cancel piston

- U Manual Choir
- V Manual Great
- W Manual Swell
- X Manual Solo
- Y On/Off piston
- Z S/S: All Swells to Swell
- AA SEQ: Sequence piston
- AB Capture memory locations General
- AC Capture memory locations Great
- AD RO: Reeds Off
- AE REC: Recall
- AF Intonation styles
- AG Pre-programmed memory locations
- AH Capture memory locations Swell
- Al Capture memory locations Solo
- AJ MIDI stops

# **Optional Solo and Ultimate Voice Package:**

- AK Orchestral solo voices
- AL Orchestral voices (Ultimate only)

# **SWITCH ON**

Switch on the organ with the on/off piston at the right, next to the manuals. Wait several seconds. Starting the control functions and the settings will take some time.

The lamps of the as standard set functions light up. The settings appear on the display.

### **ACCESSORIES**

# **Keyboard Transfer (KT):**

Keyboard Transfer is a function to switch the manuals of the Choir and the Great.

#### Chorus (CH):

Chorus is a function for lightly detuning the organ stops to give it a broader and livelier sound.

## Manual Bass (MB):

Couples the Pedal monophonic to the Great. Only the lowest key that is played on the Great is coupled from the

### Cantus Firmus (CF):

Couples the Swell monophonic to the Great. Only the highest key that is played on the Great is coupled from the Swell to the Great.

### Transposer (TRANS.):

The Transposer function shifts the pitch by half-tone increments (from -8 to +8). The set pitch can be read on the display (Trans:..).

- Press the TRANS. piston.
- Use the and + pistons to set the pitch.

#### Crescendo (CR):

Crescendo is a piston to activate the crescendo pedal.

If no expression pedal is configured as a crescendo pedal, the CR piston cannot be activated.

### Johannus Menu (MENU):

In the Johannus Menu several functions of the organ can be set.

Press the MENU piston to activate the Johannus Menu on the display.

Navigating the menu is done with the - and + pistons.

Confirmation of a choice is done with the SET piston.

Cancel or step back in the menu is done with the MENU piston.

## Recall and Cancel function (REC) and (CAN):

Recall: Only the last change is cancelled.

Cancel: All registrations are cancelled.

### All Swells to Swell (S/S):

All Swells to Swell transforms the swell pedal of the Swell to a swell pedal of the whole organ.

If no expression pedal is configured as a swell pedal of the Swell, the S/S piston cannot be activated.

### Sequence (SEQ):

Sequence is a function to call up capture memory locations in a sequential way.

- Pressing a piston of the capture memory locations Pedal will select the previous General memory location.
- Pressing a piston of the capture memory locations General will select the next General memory location.

# Reeds Off (RO):

Reeds Off is a function to switch off all reeds simultaneously.

### Intonations (ROM, SYM, BAR, HIS):

The organ has 4 intonations: Romantic (ROM), Symphonic (SYM), Baroque (BAR) and Historic (HIS). Select an intonation style by pressing the ROM, SYM, BAR or HIS piston.

#### PRE-PROGRAMMED MEMORY LOCATIONS

Pre-programmed memory locations are available by operating pistons PP to T. These six memory locations have factory settings (presets) appropriate for the quiet pianissimo to the loud tutti.

### Calling up a pre-programmed memory location:

Press a pre-programmed memory location (PP-T). The active stops light up.

### **CAPTURE MEMORY**

Through use of the capture memory, a registration can be made active with just one piston. The capture memory consists of 250 levels. These levels can be seen on the display (Mem:..). Each level has eight general memory locations and eight separate memory locations for each division.

### Programming a capture memory location:

Warning: the current setting of the capture memory location will be lost.

- Select the desired stops.
- Use the and + pistons to select a level (1-250) on the display.
- Press the SET piston and hold in the piston.
- Press the desired memory location (1-8).
- Release the SET piston.

# Calling up a capture memory location:

- Use the and + pistons to select the desired level (1-250) on the display.
- Press the desired memory location (1-8). The active stops light up.

#### **CHANGING PITCH**

The Johannus Menu function Tuning shifts the pitch in steps of 1 Hz from 426 Hz to 454 Hz (standard pitch is a = 440 Hz).

- Press the MENU piston.
- Use the and + pistons to select the 'Tuning' function on the display.
- Press the SET piston. The actual Tuning setting appears on the display behind the actual transposer setting.
- Use the and + pistons to select the desired pitch and press the SET piston.
- Press the MENU piston to exit the Johannus Menu.

## **CHANGING REVERB**

With use of the Johannus Menu the following settings are to adjust: program, length, volume and 3D Surround.

- Use the ROM, SYM, BAR and HIS pistons to activate the intonation style the reverberation of which must be changed.
- Press the MENU piston.
- Use the and + pistons to select the 'Reverb Settings' function on the display and press the SET piston.
- Use the and + pistons to select the desired sub function and press the SET piston.
- Use the and + pistons to select the desired setting and press the SET piston.
- Press the MENU piston twice to exit the Johannus Menu.

### **VOLUME CONTROLS**

General Volume: Using the Johannus Menu, the general volume of the organ can be set.

- Press the MENU piston.
- Use the and + pistons to select the 'General Volume' function on the display.
- Use the and + pistons to select the desired volume and press the SET piston.
- Press the MENU piston to exit the Johannus Menu.

**Expression pedals:** The organ has three expression pedals. Two are configured as a swell pedal for the Great/Pedal and the Swell, and one is configured as a crescendo pedal. With use of the Johannus Menu, function 'Expression Pedals', the function of the expression pedals can be changed.

Using an expression pedal which is set as a swell pedal will next to the volume also changes the timbre of the stops. By this the effect of the swell box shutters of a pipe organ is simulated.

**Crescendo pedal:** The crescendo pedal can be used to activate 20 registrations step-by-step. These registrations start with very quiet (pianissimo) to very loud (tutti).

If the crescendo pedal is not activated it is indicated on the displays with 'Cresc:Off'.

Use the CR piston to activate the crescendo pedal. The display indicates the actual step.

Using the Johannus Menu, function 'Expression Pedals', the crescendo pedal can also be configured as a swell pedal.

If no expression pedal is set as a crescendo pedal, all functions of the original crescendo pedal are deactivated.

#### **EXTERNAL CONNECTIONS**

The external connections are on the left under the console.

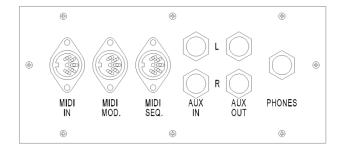

MIDI IN: An input for receiving MIDI codes from other devices.

MIDI MOD: A programmable MIDI output for connecting a module or expander, for example.

**MIDI SEQ:** A non-programmable MIDI output for connecting a sequencer or PC (with the optional Johannus Intonat program), for example.

**AUX IN:** A stereo audio input for playing the sound of an external device through the amplifiers of the organ. For example, an expander connected to the organ through the MIDI MOD. can be played through the instrument's loudspeakers.

AUX OUT: A stereo audio output for connecting an external device (e.g. amplifier or recording device).

**PHONES:** This connection for a (stereo) headphone is suited for a headphone with an impedance of 30  $\Omega$  or more (see headphone specifications).

For further information see User Manual on USB drive and internet: www.johannus.com. © 2022 Global Organ Group B.V.